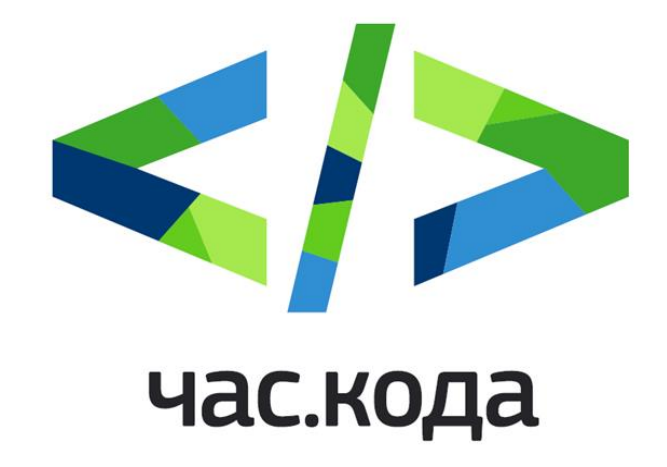

# **Приложение 6.**

Опорный материал для проведения тематических уроков с тренажером для обучающихся в 1-11 классах.

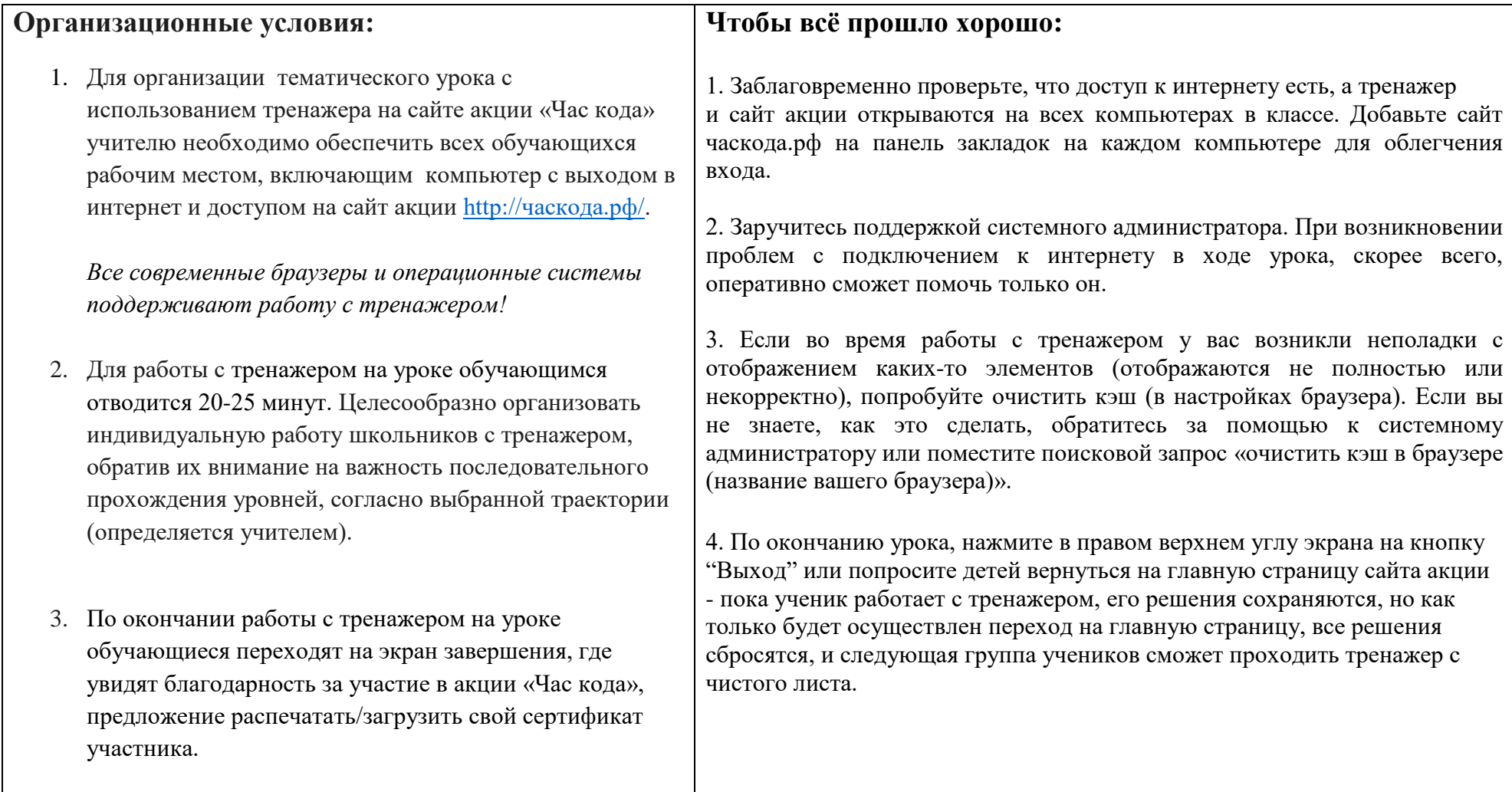

#### **Начало работы с тренажером в классе:**

1. Переход к платформе (тренажеру) осуществляется с главной страницы сайта: http://часкода.рф/

2. Пролистайте до раздела "пройти тренажёр" и выберите образовательную траекторию (по рекомендации учителя)

- 1-4 класс
- 5-7 класс
- 8-11 класс

Нажмите "пройти тренажёр" под выбранной траектории.

3. Заполните короткую анкету.

4. Перед началом работы с тренажёром, будет предложено введение в сюжет игры и небольшое обучение. В нём пояснят, как работать с интерфейсом, расскажут об основных элементах программы и дадут другие вводные данные.

#### **В начале работы обратить внимание обучающихся:**

1. Написание программы происходит с помощью визуальных объектов (кнопокпиктограмм) внизу экрана. Школьникам также доступен текстовый редактор кода, который позволяет написать программу собственноручно с клавиатуры и почувствовать себя самым настоящим программистом.

2. Тренажер обогащен системой подсказок и обучающих заданий, с помощью которых школьники самостоятельно знакомятся с механиками генерации и написания кода.

**Перед началом работы с тренажером договориться с классом о следующих правилах работы с тренажером** (в случае если у кого-либо возникли проблемы с решением):

- *A. «Прочитай условие и попробуй еще раз».*
- *B. «Спроси трех человек, а затем меня», - т.е. сначала нужно спросить трех одноклассников, и если они не смогут помочь, тогда спросить учителя.*
- C. *«Сильные» помогают «слабым» (помогают, но не подсказывают).*

### **Матрица уровней для обучающихся разных классов**

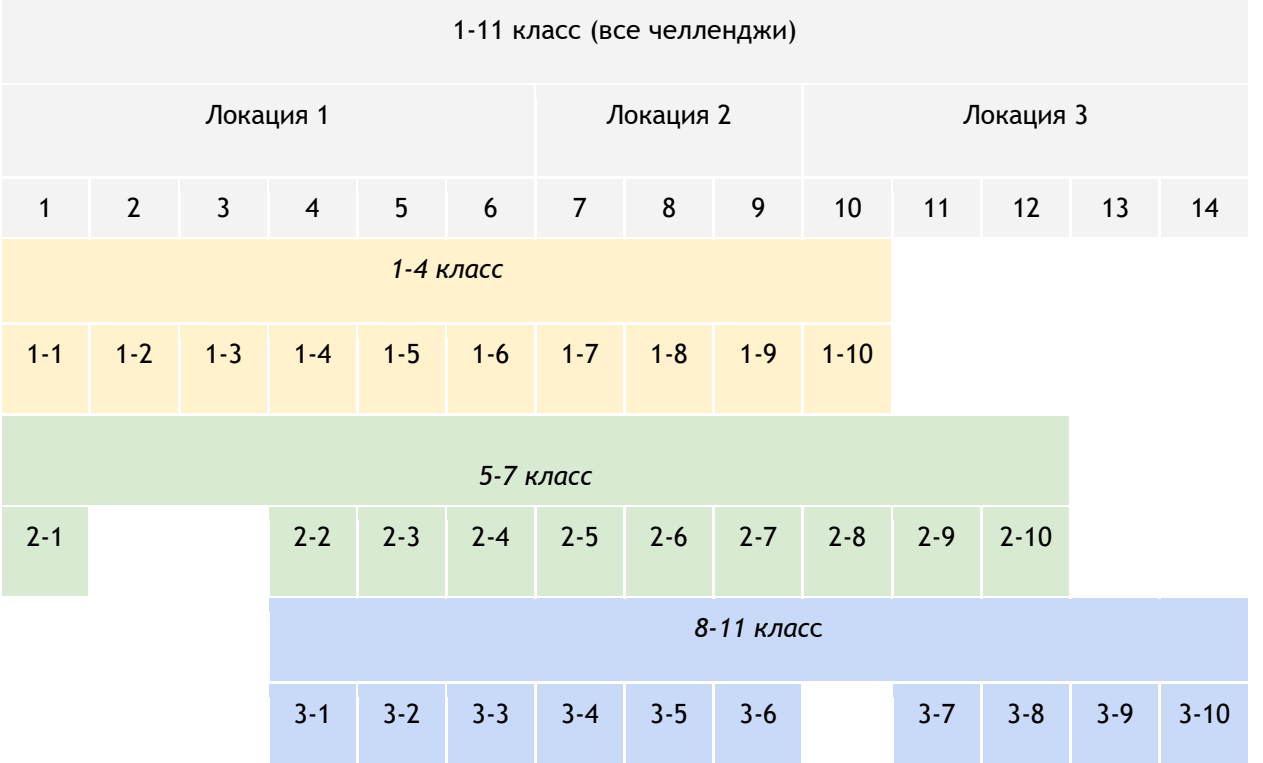

### **В помощь учителю: расшифровки уровней и заданиям тренажера для 1-4 классов**

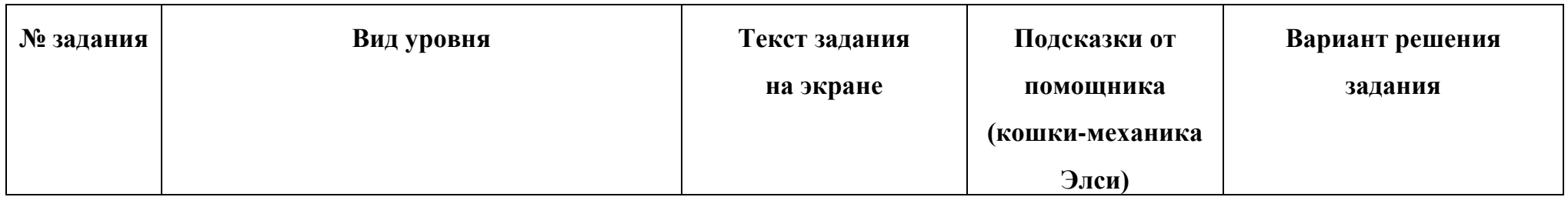

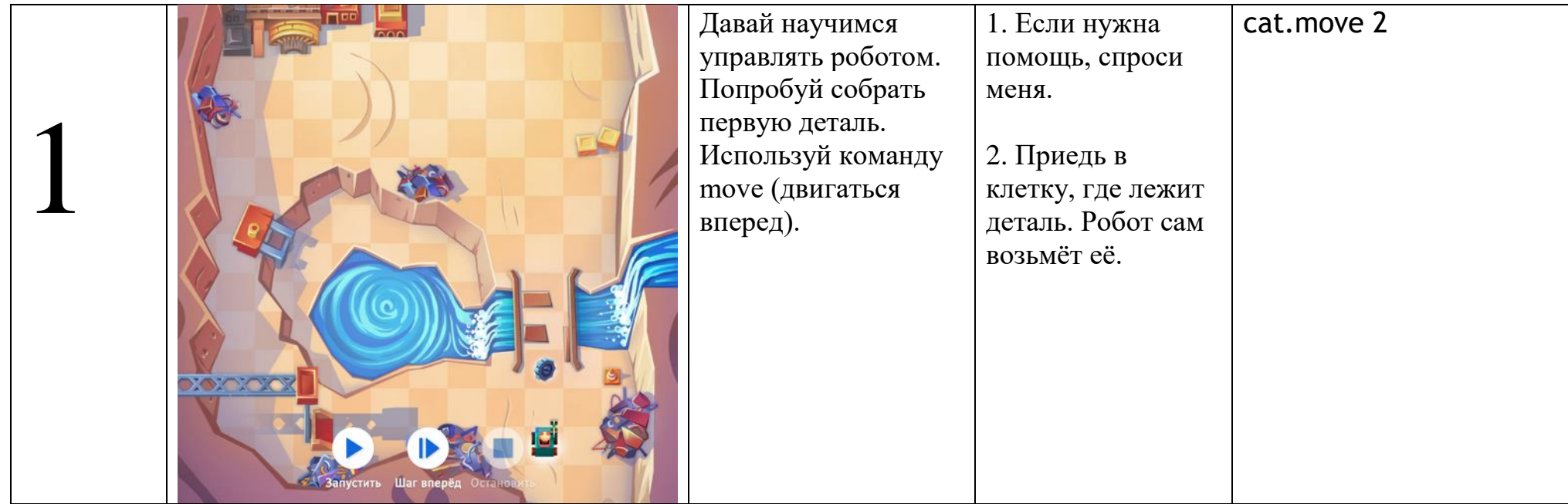

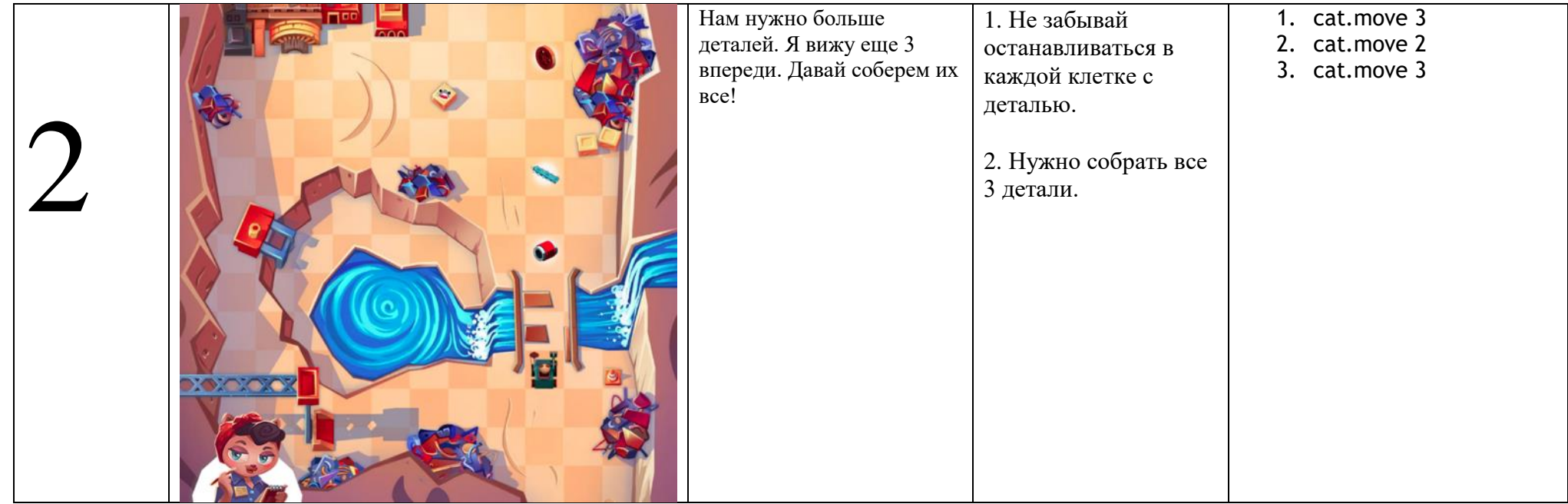

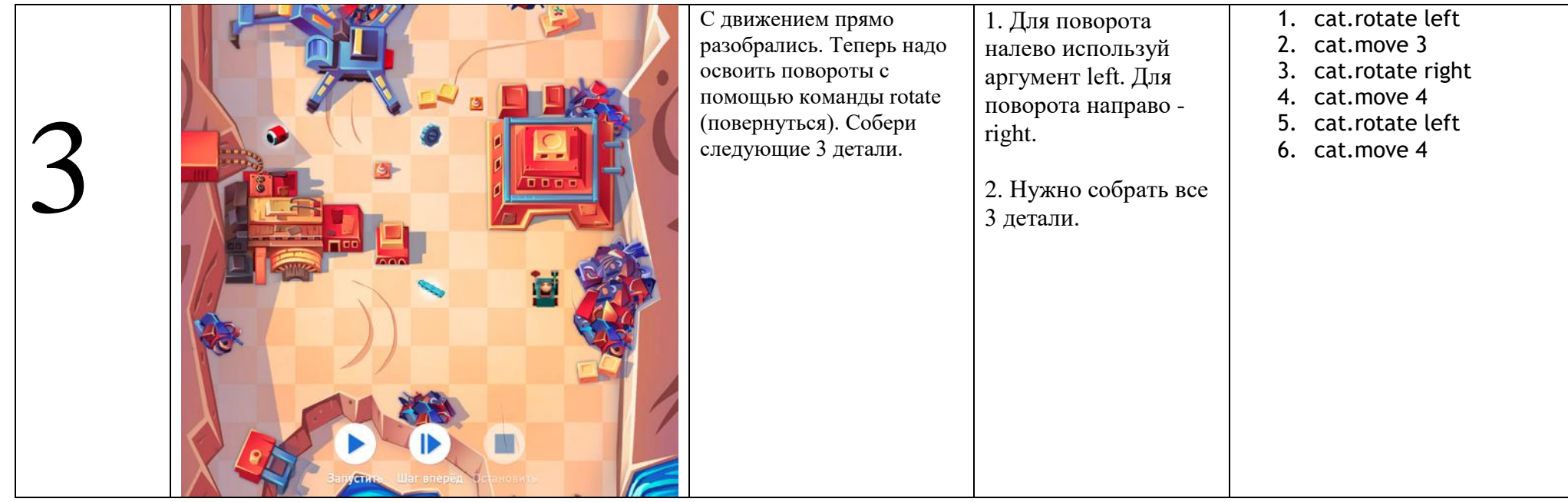

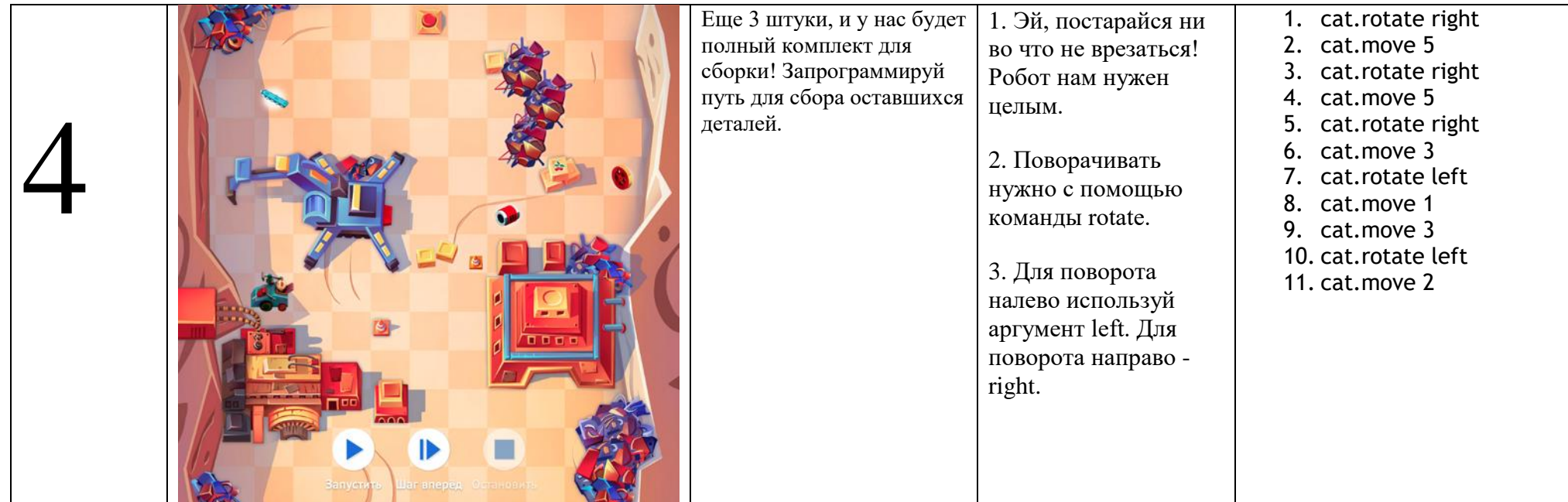

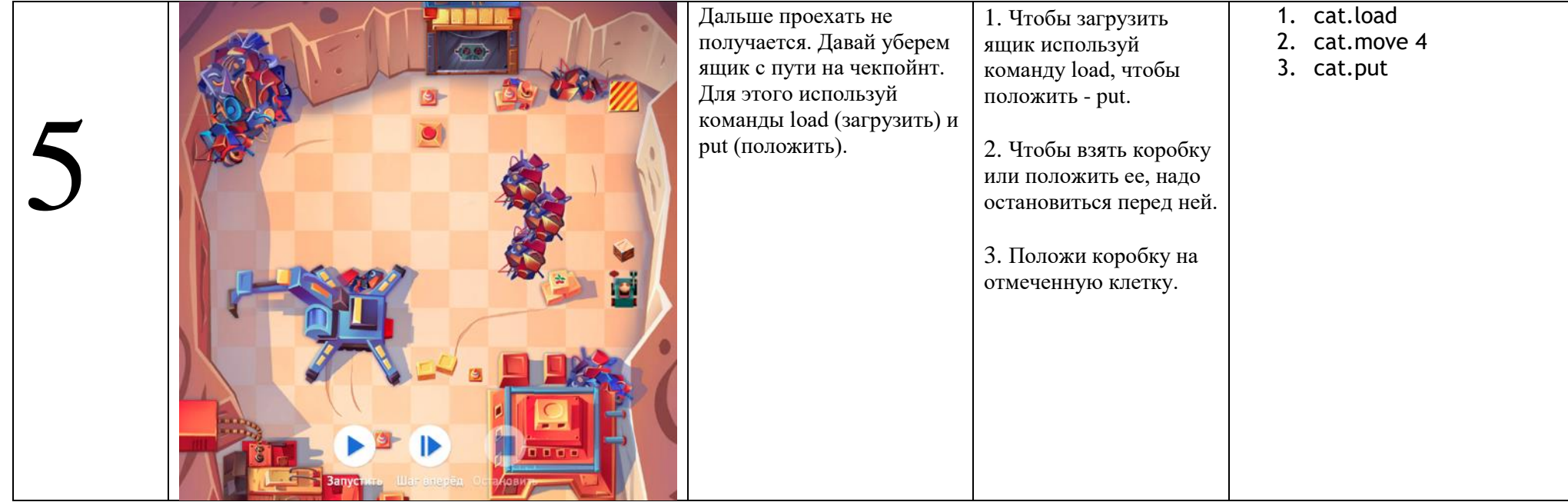

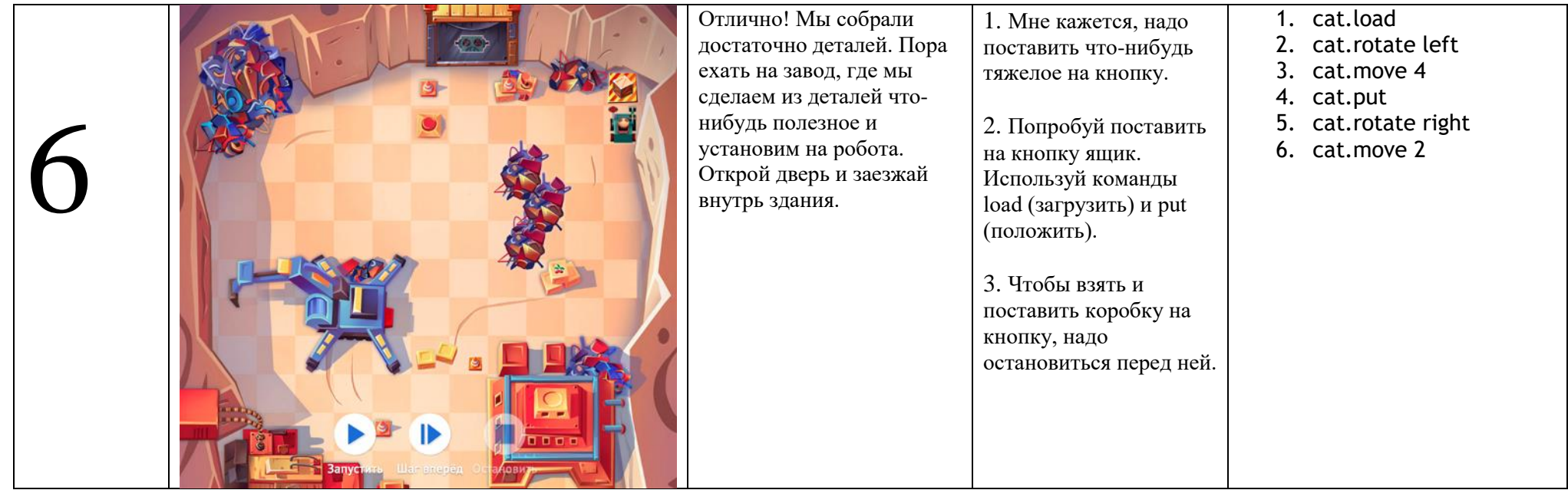

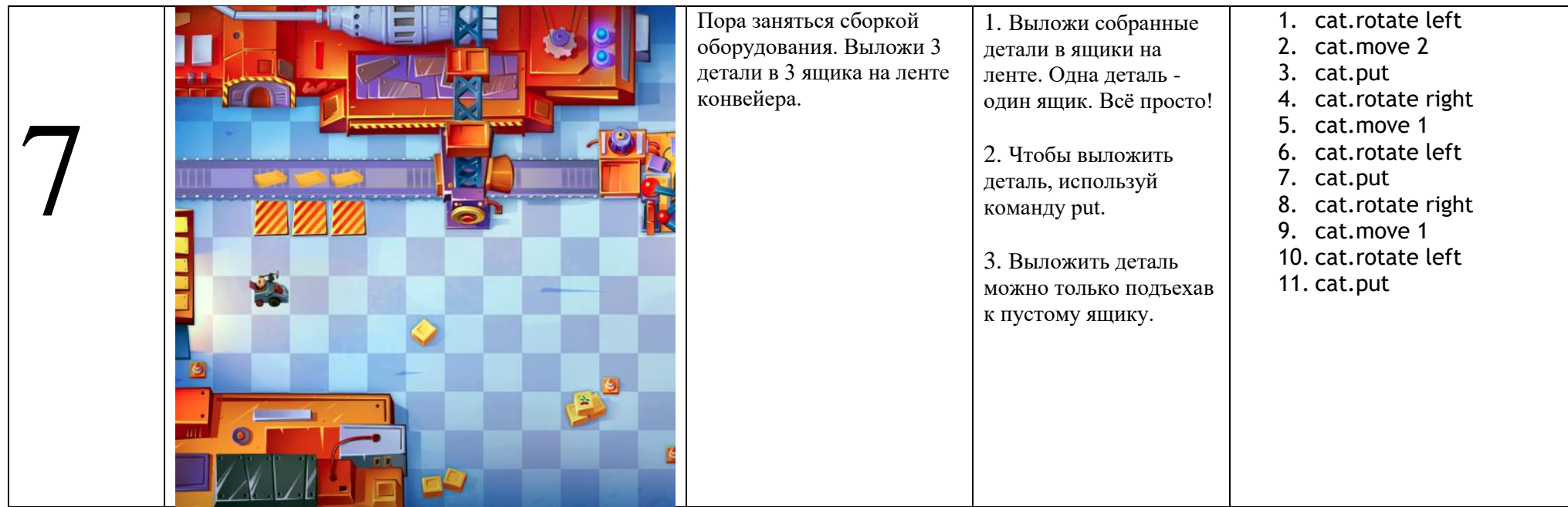

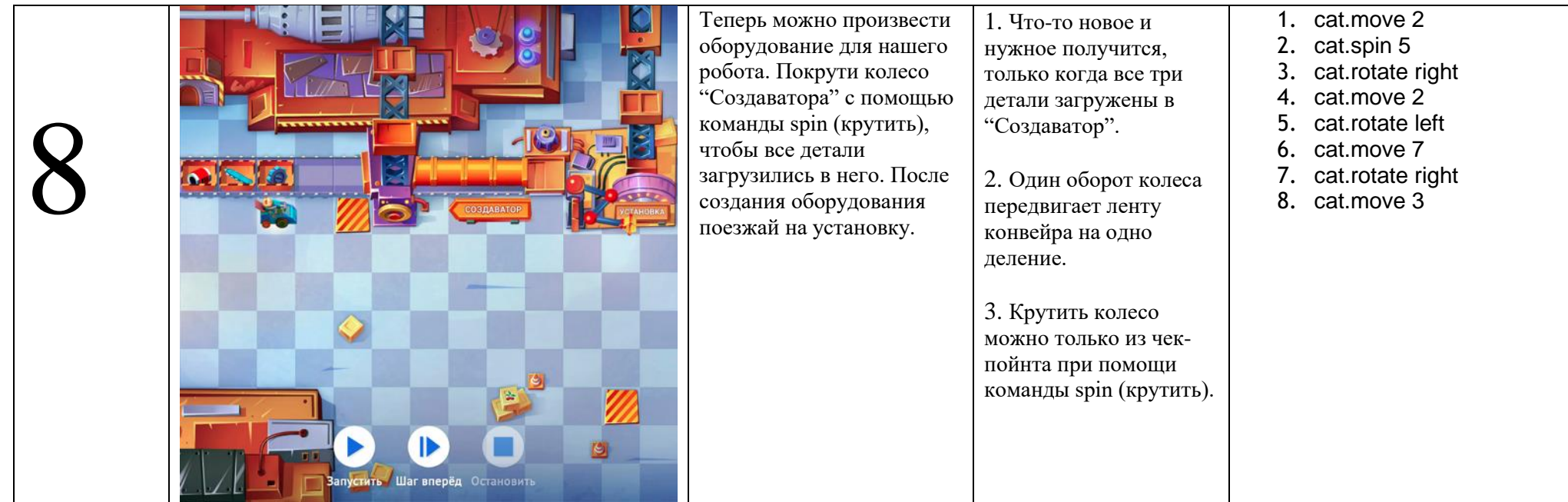

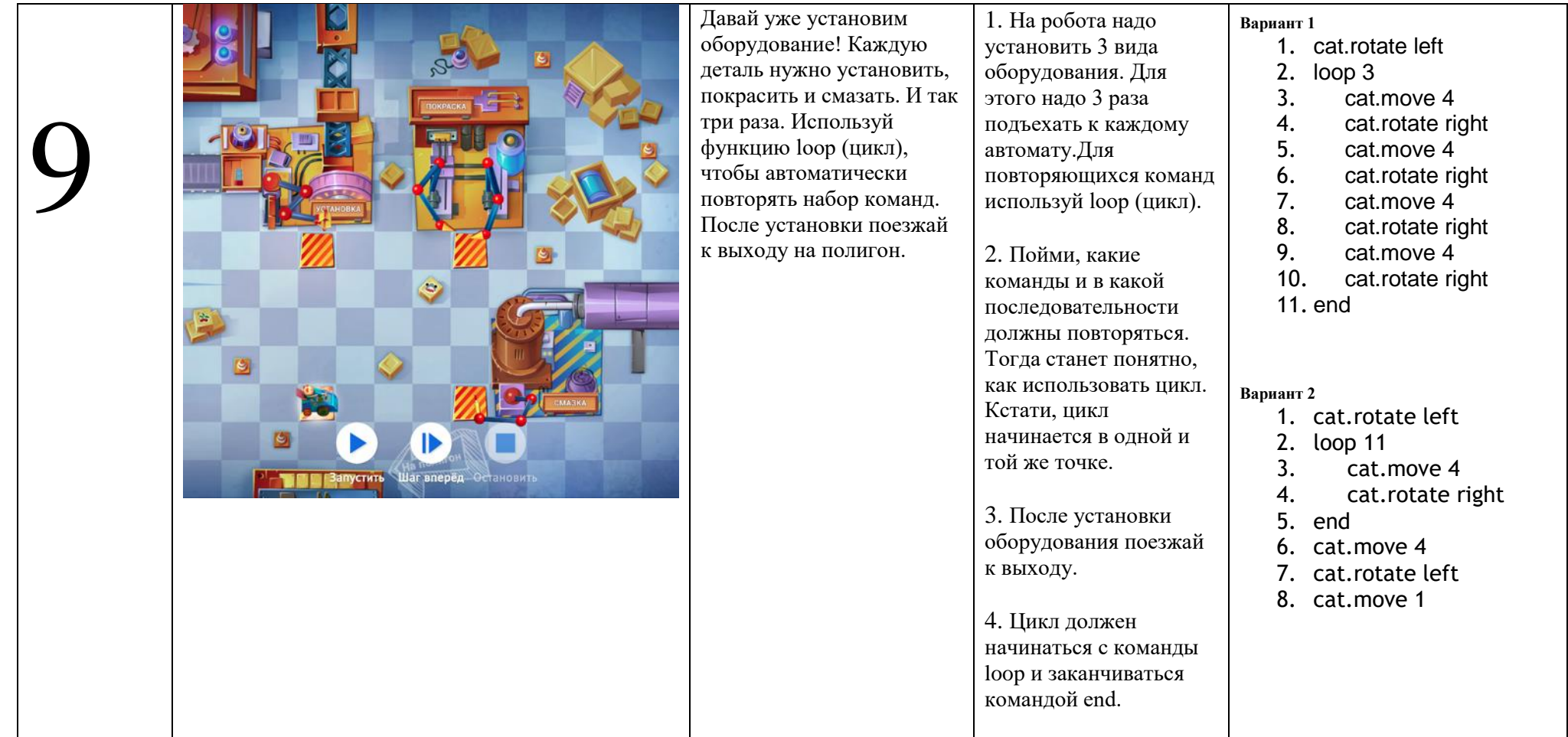

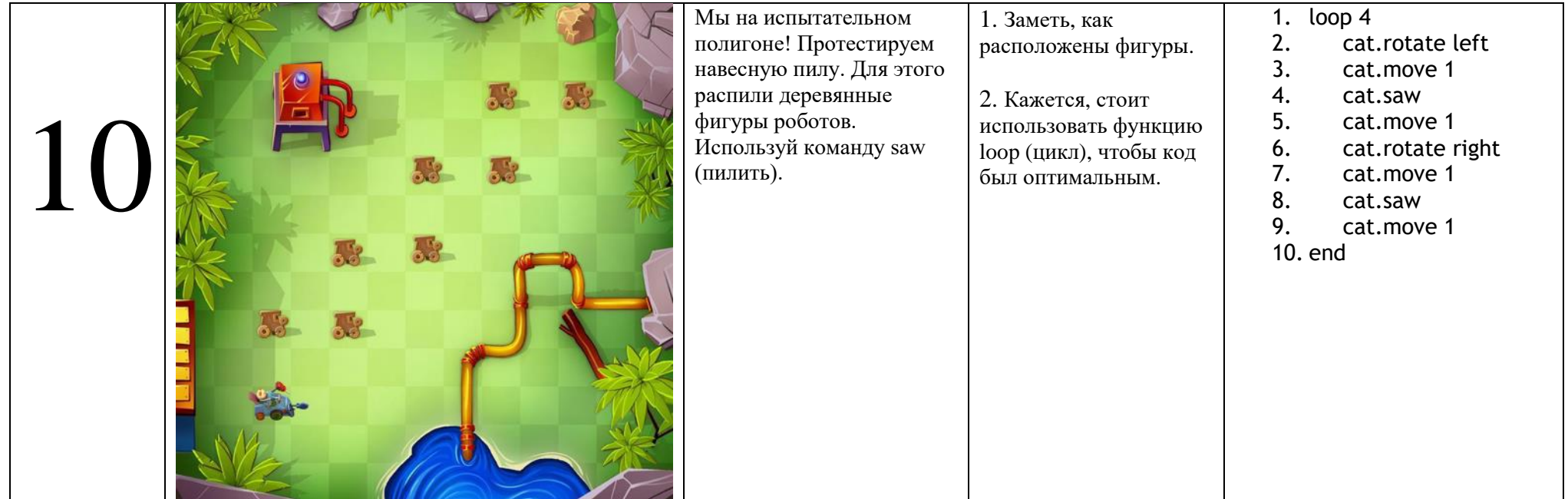

### **В помощь учителю: список заданийтренажера для 5-7 классов**

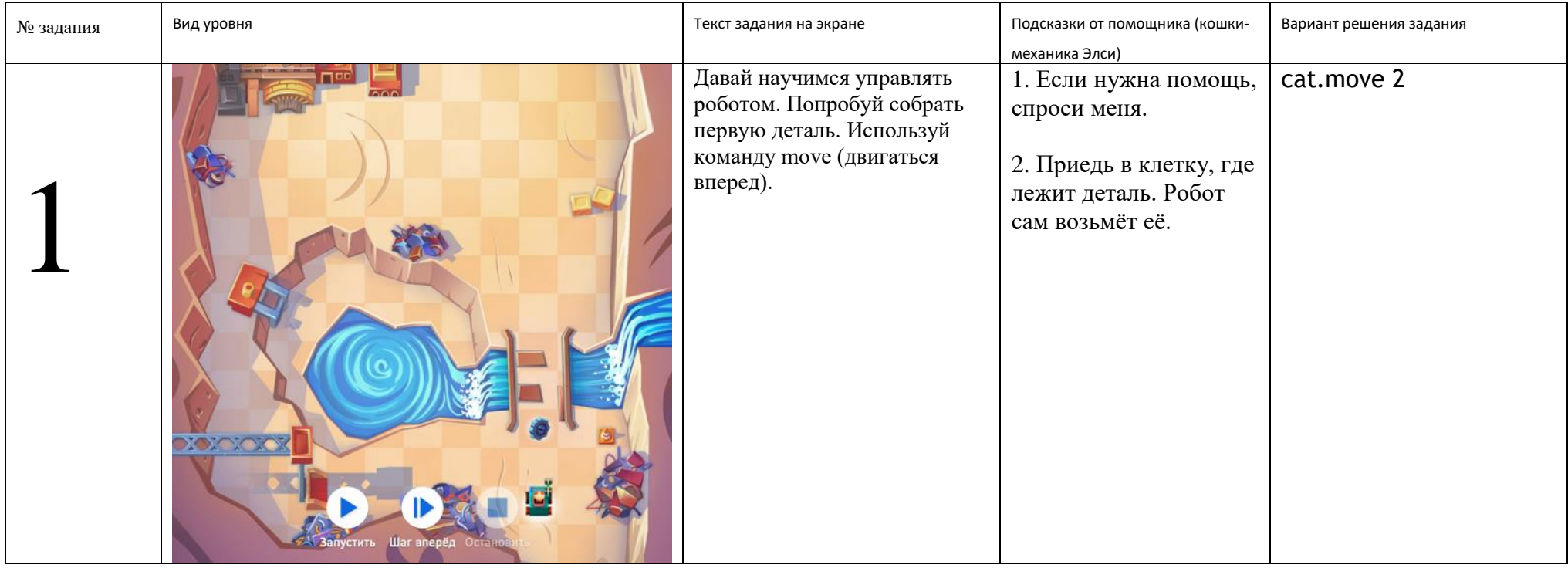

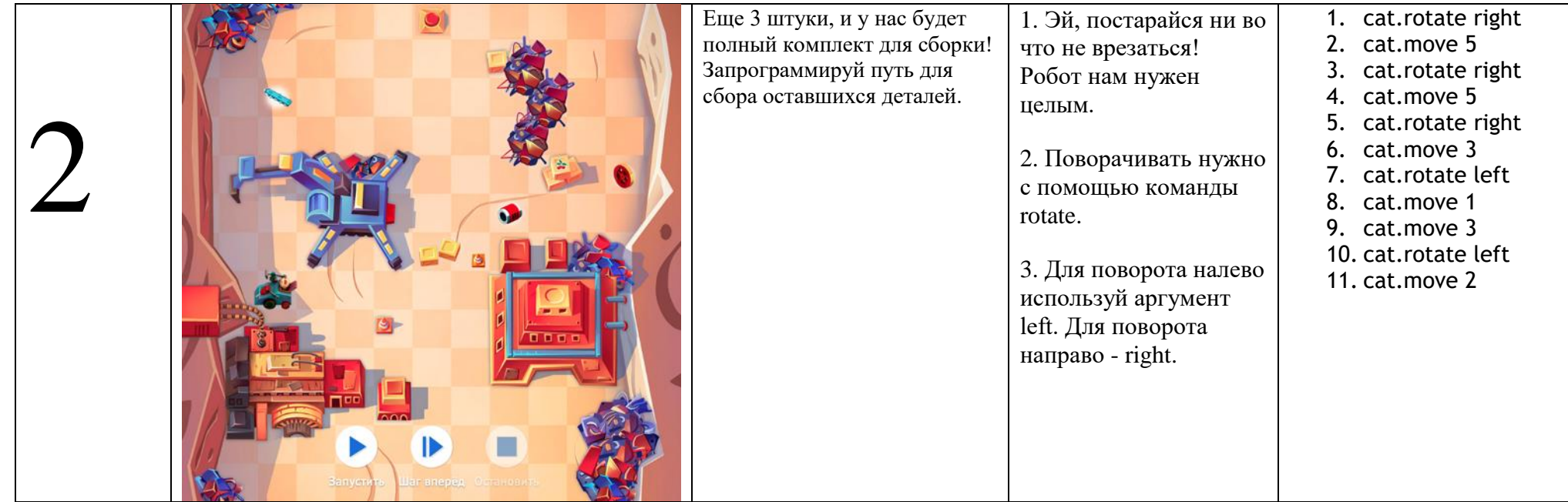

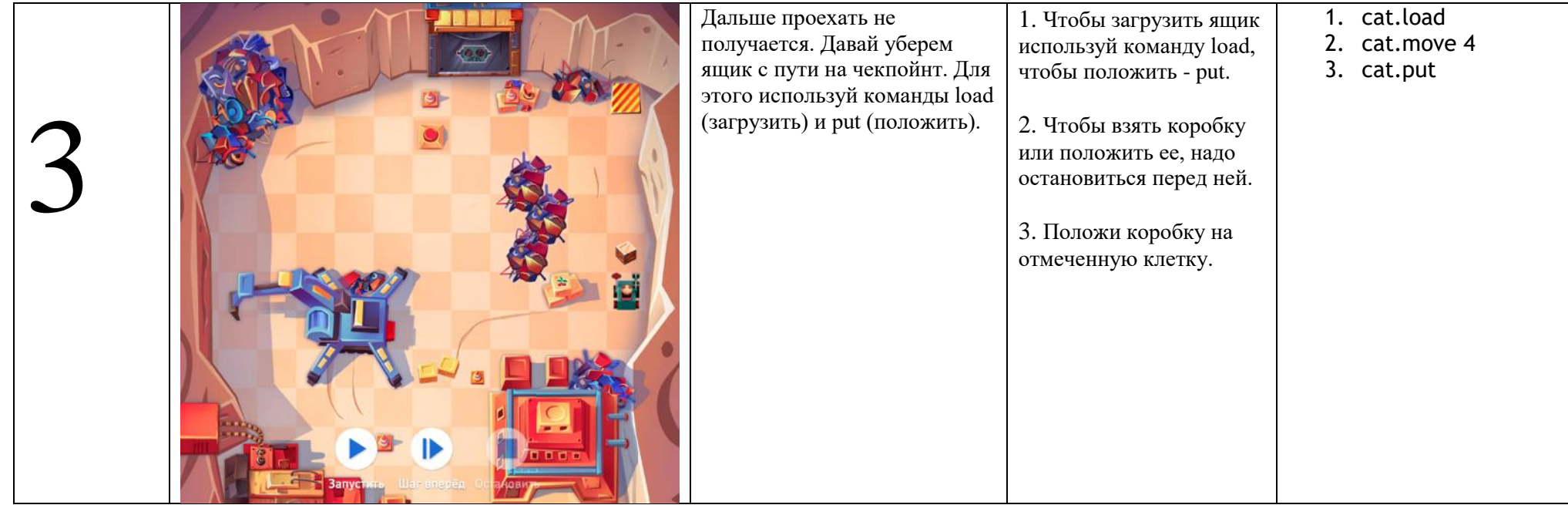

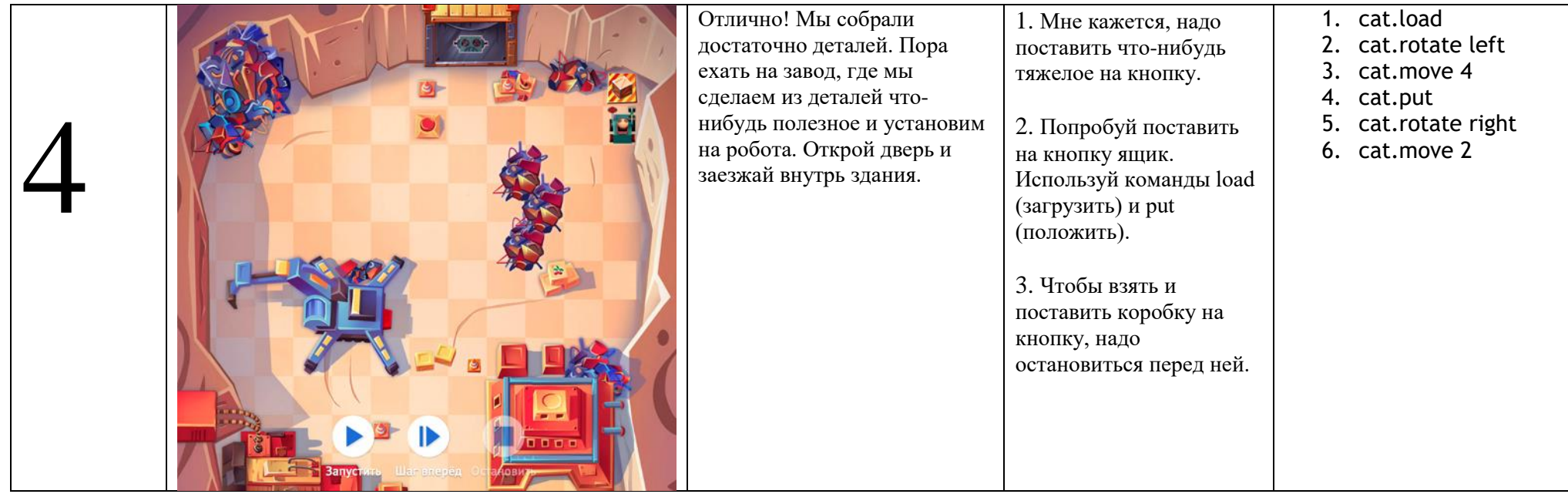

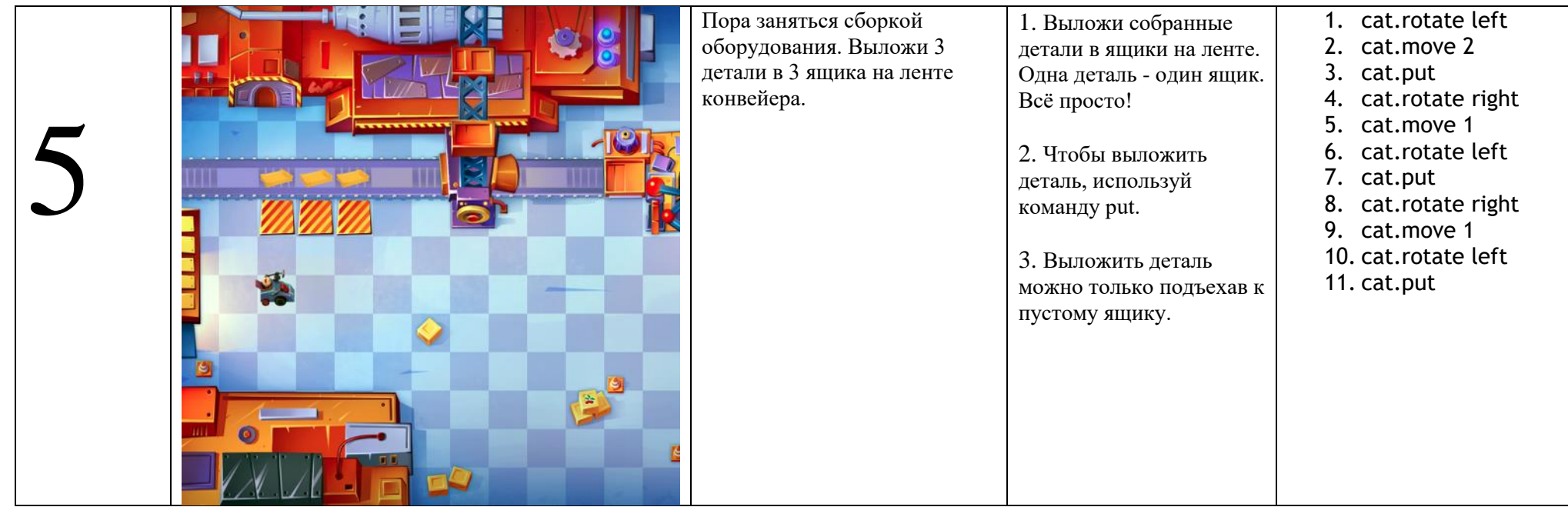

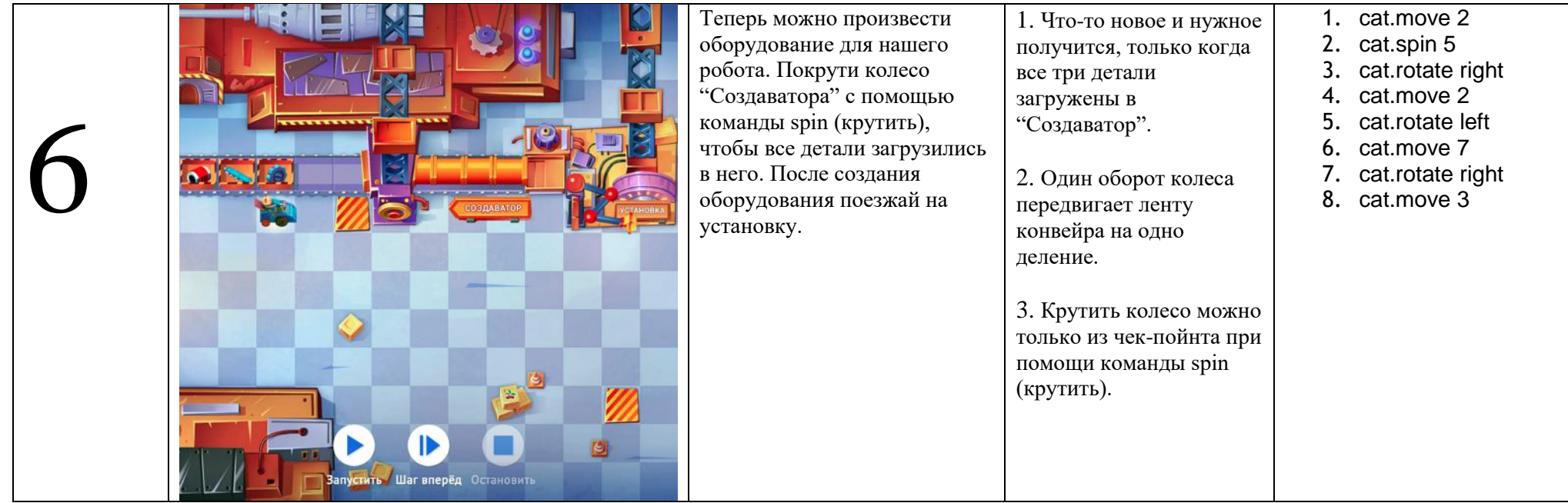

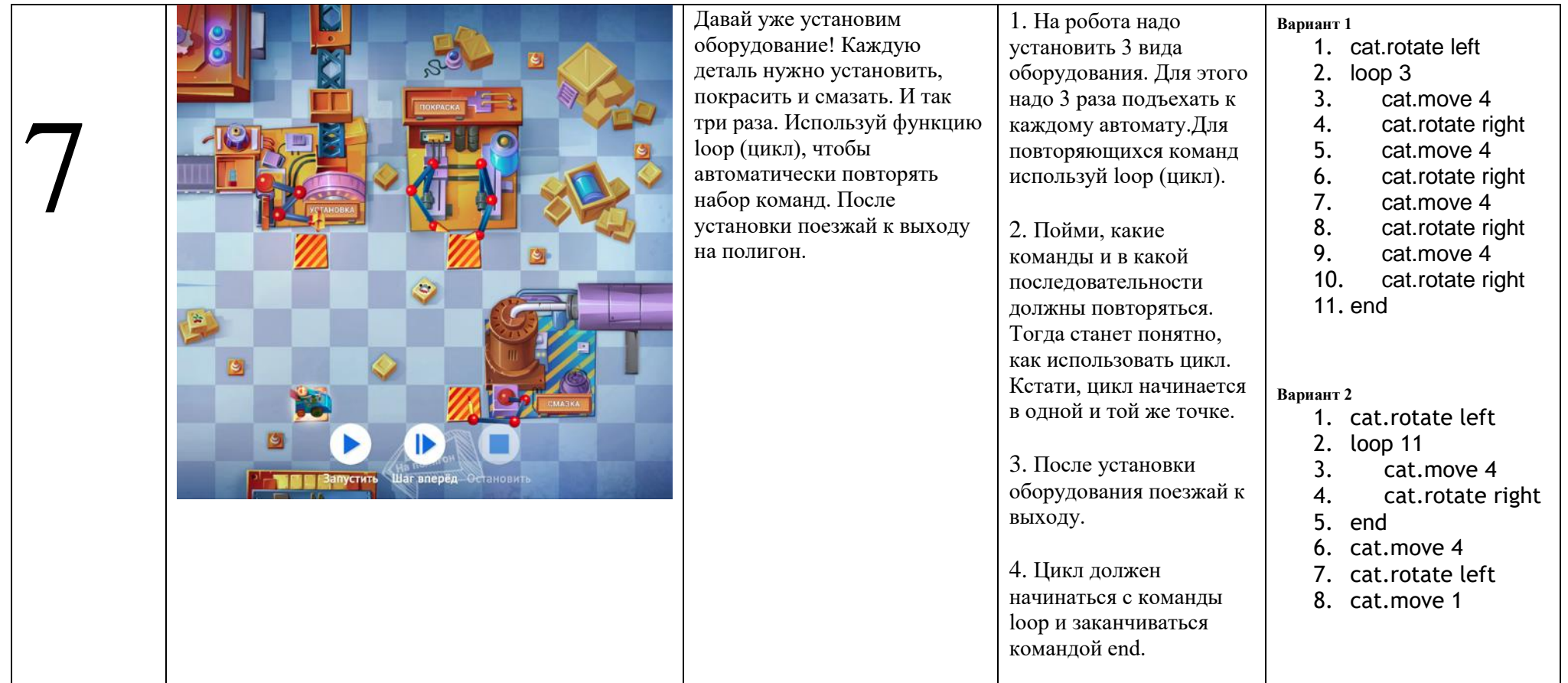

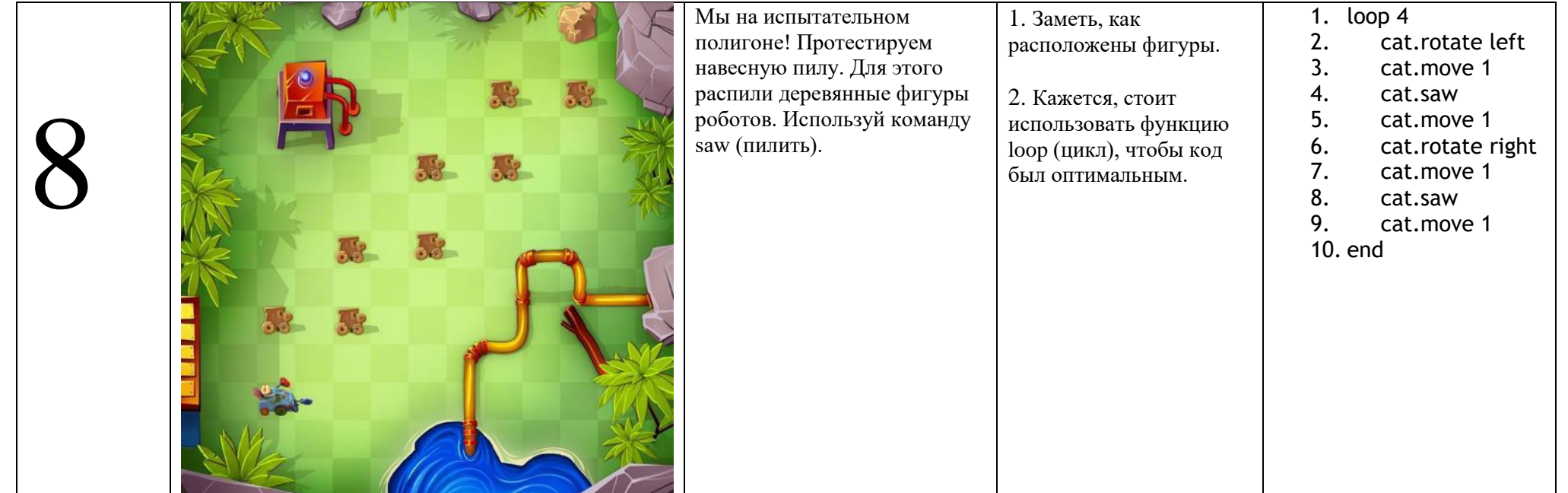

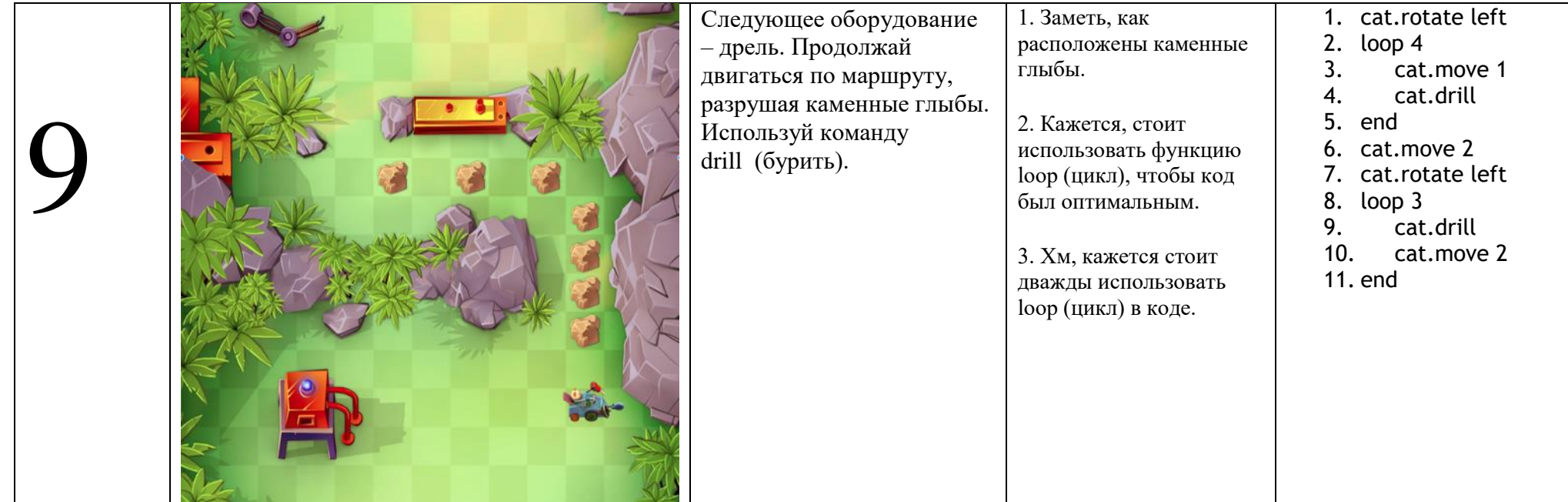

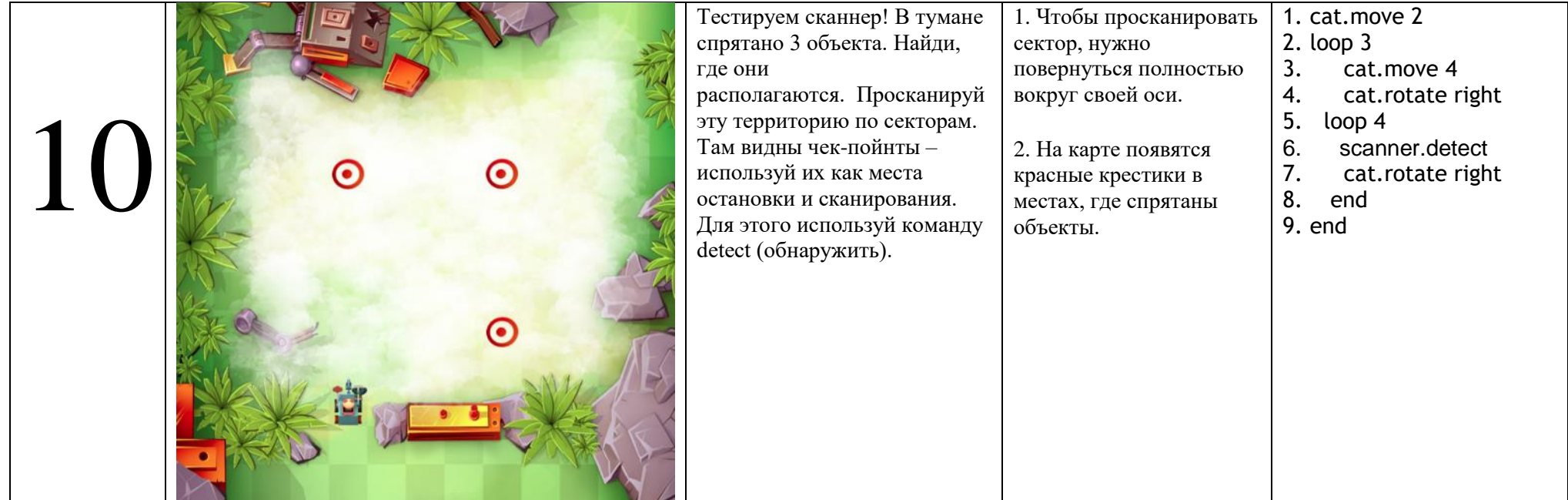

## **В помощь учителю: список заданийтренажера для 8-11 классов**

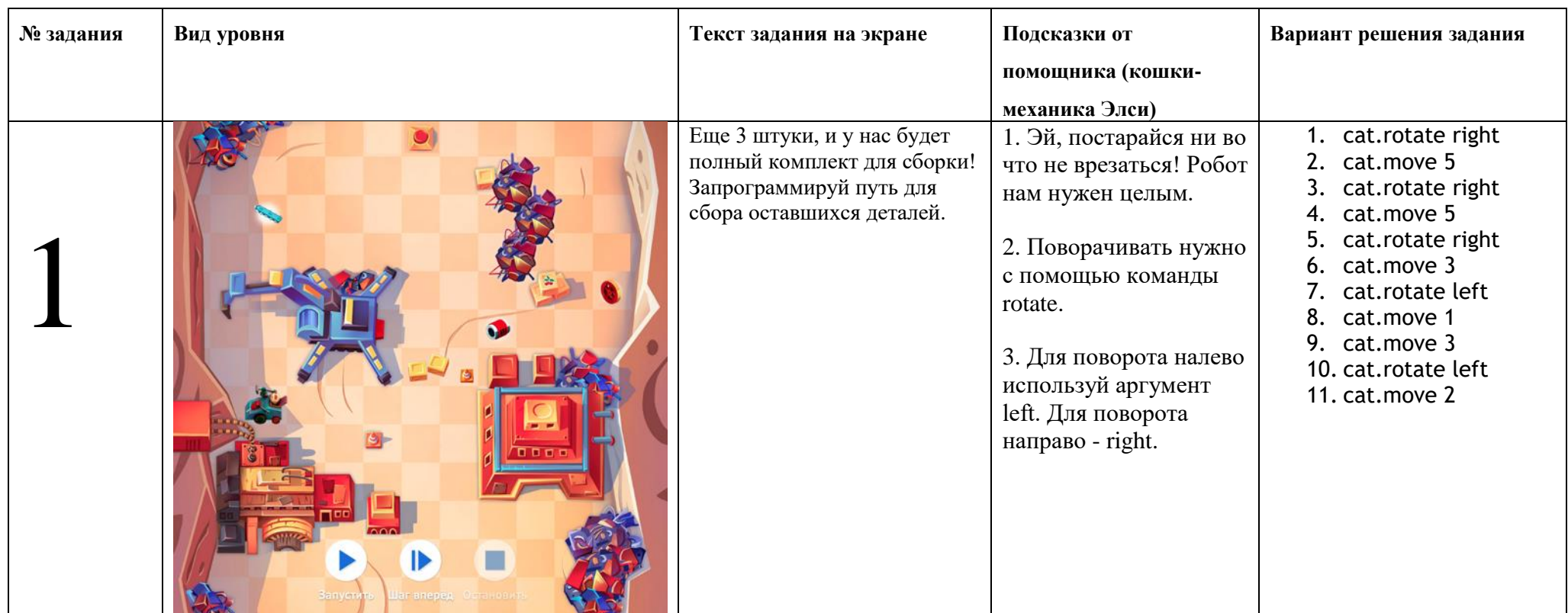

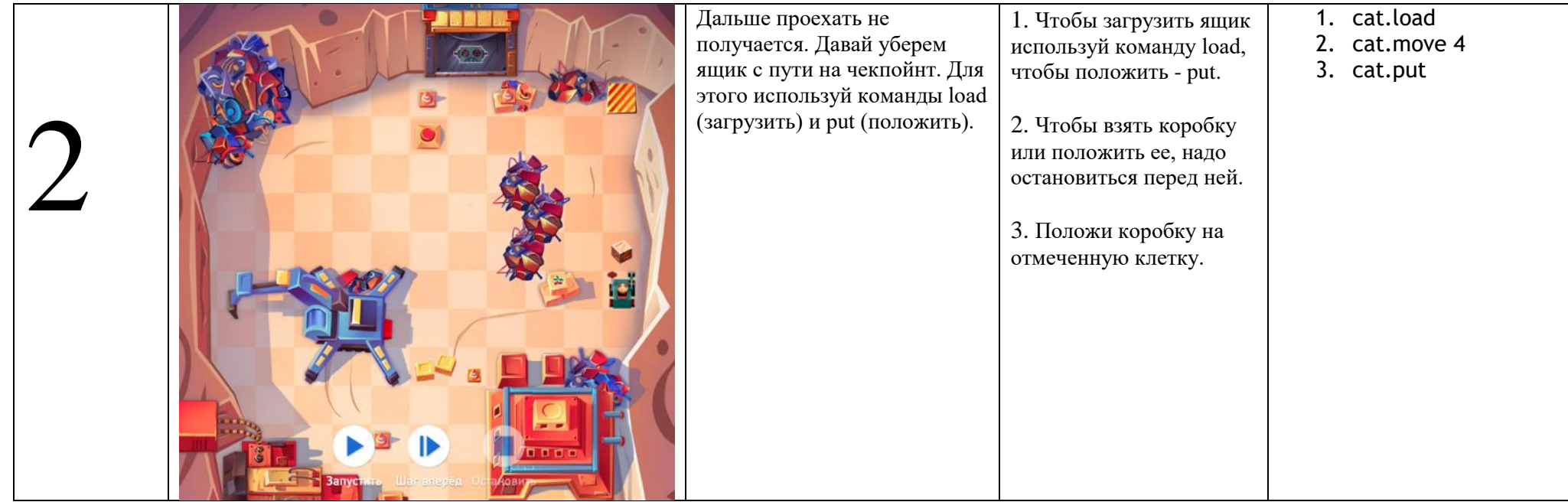

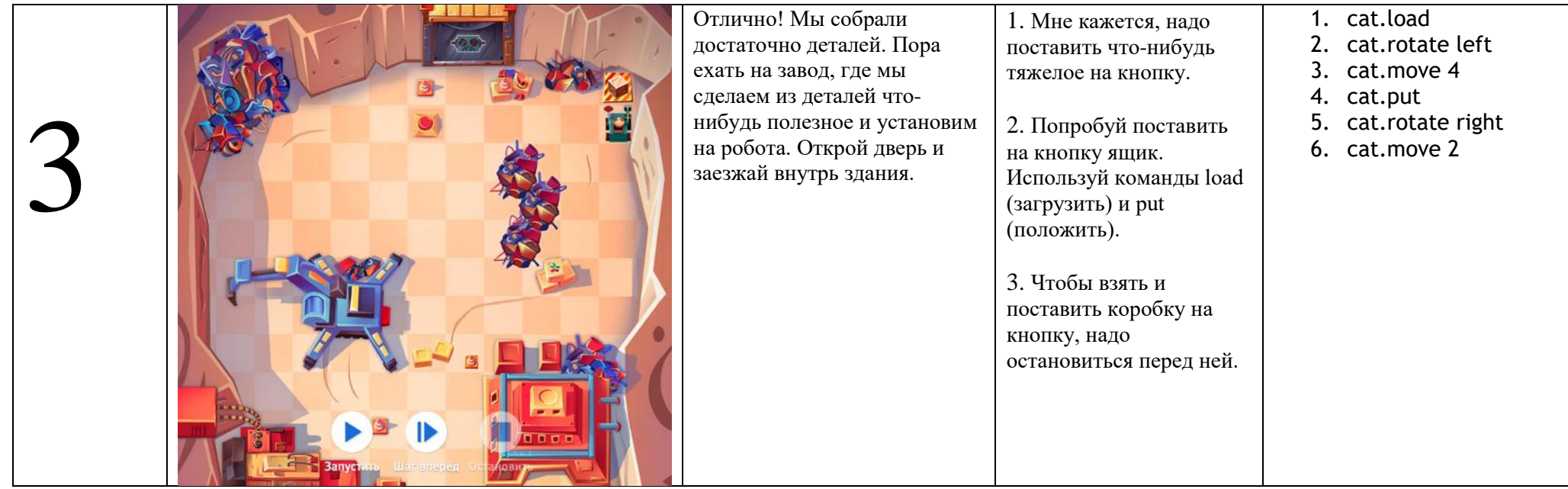

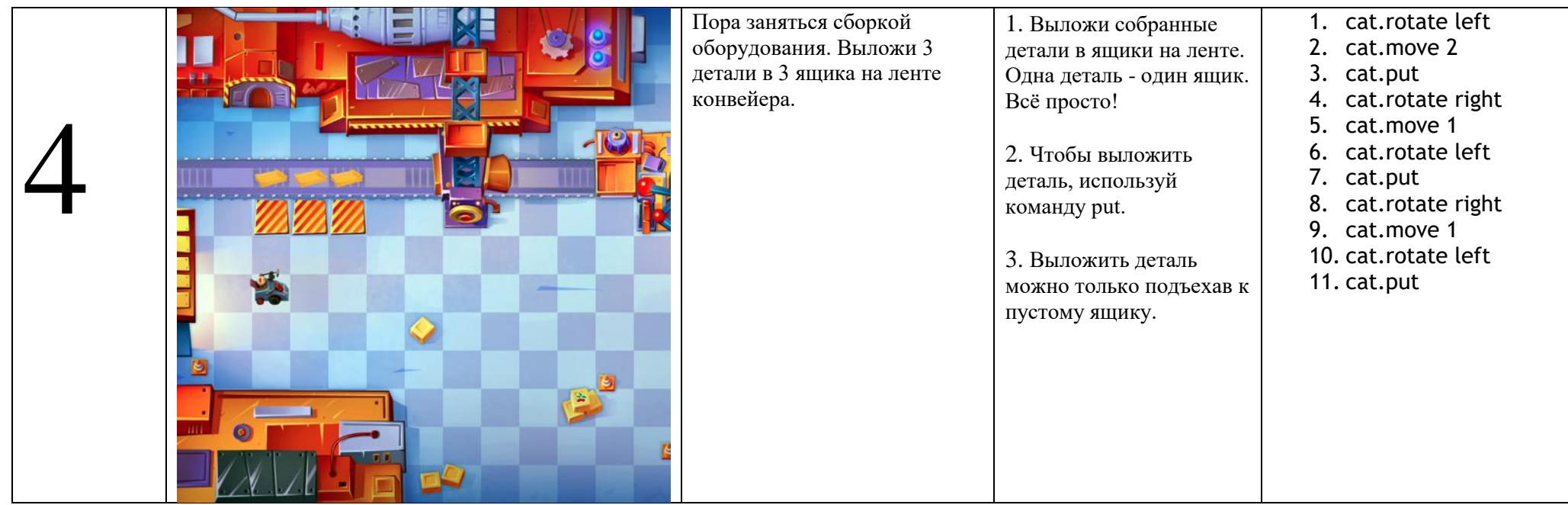

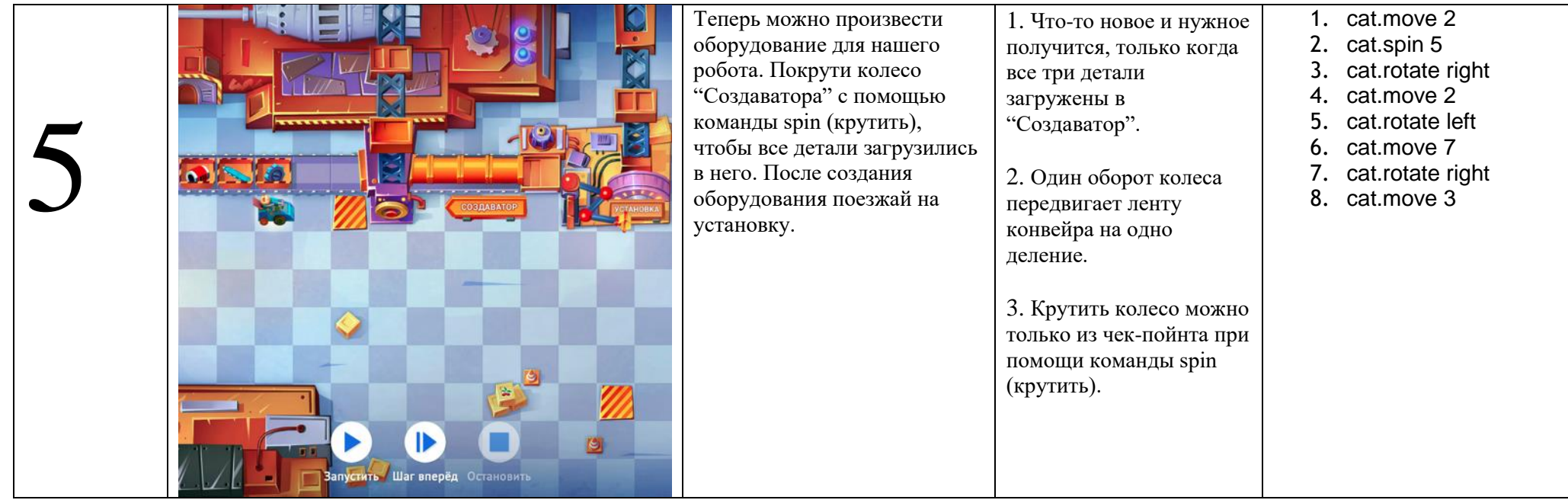

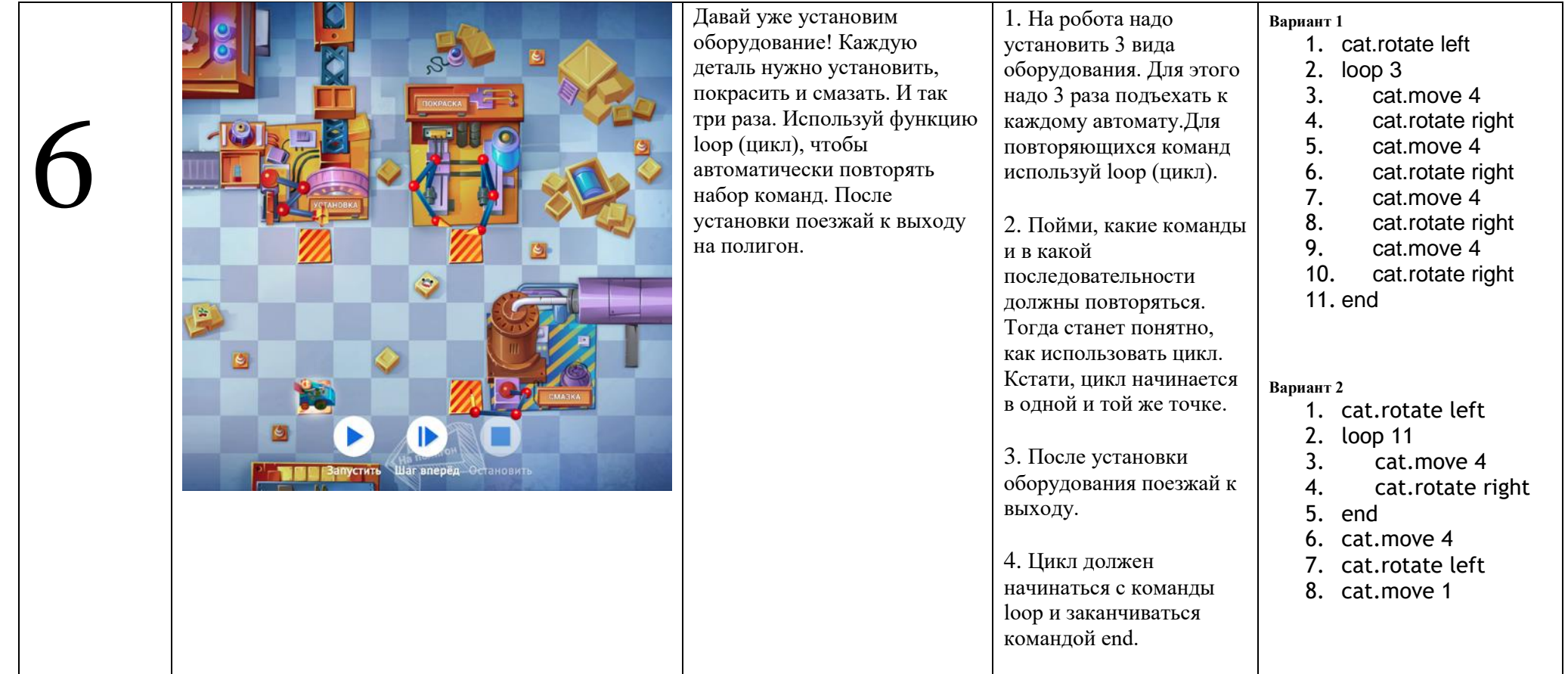

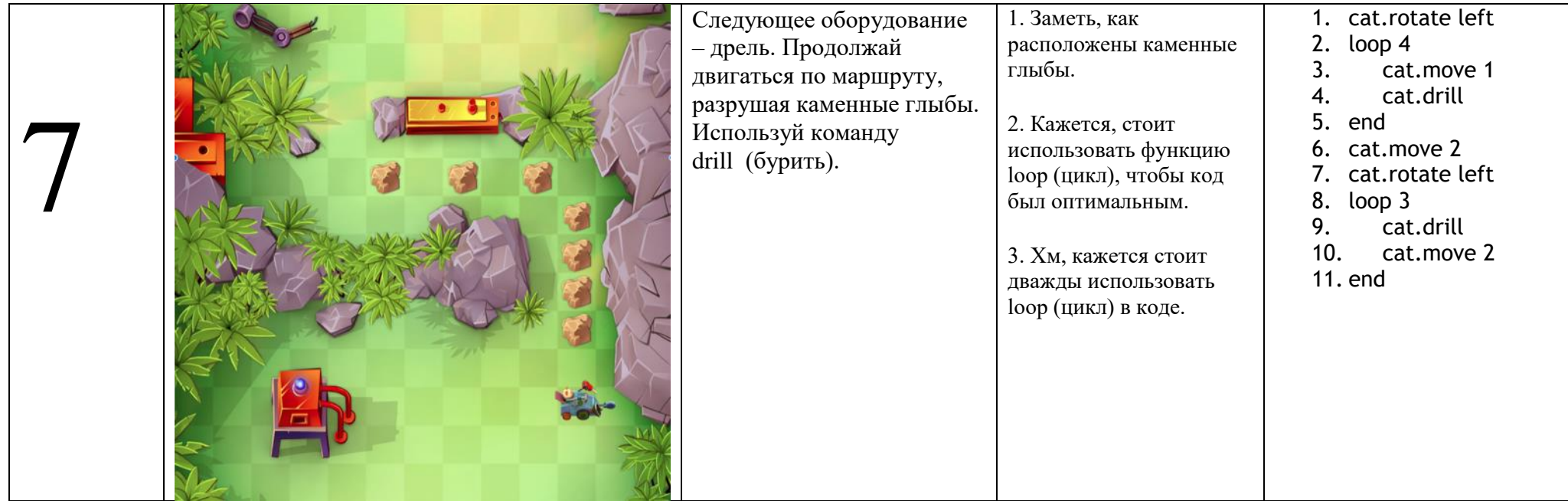

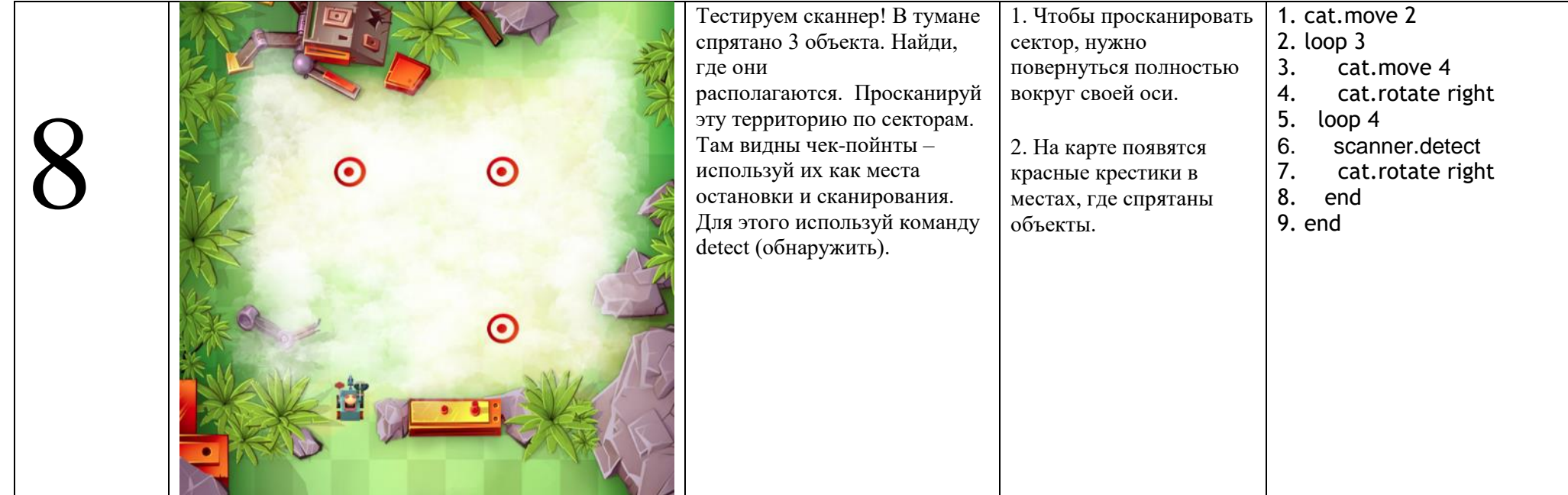

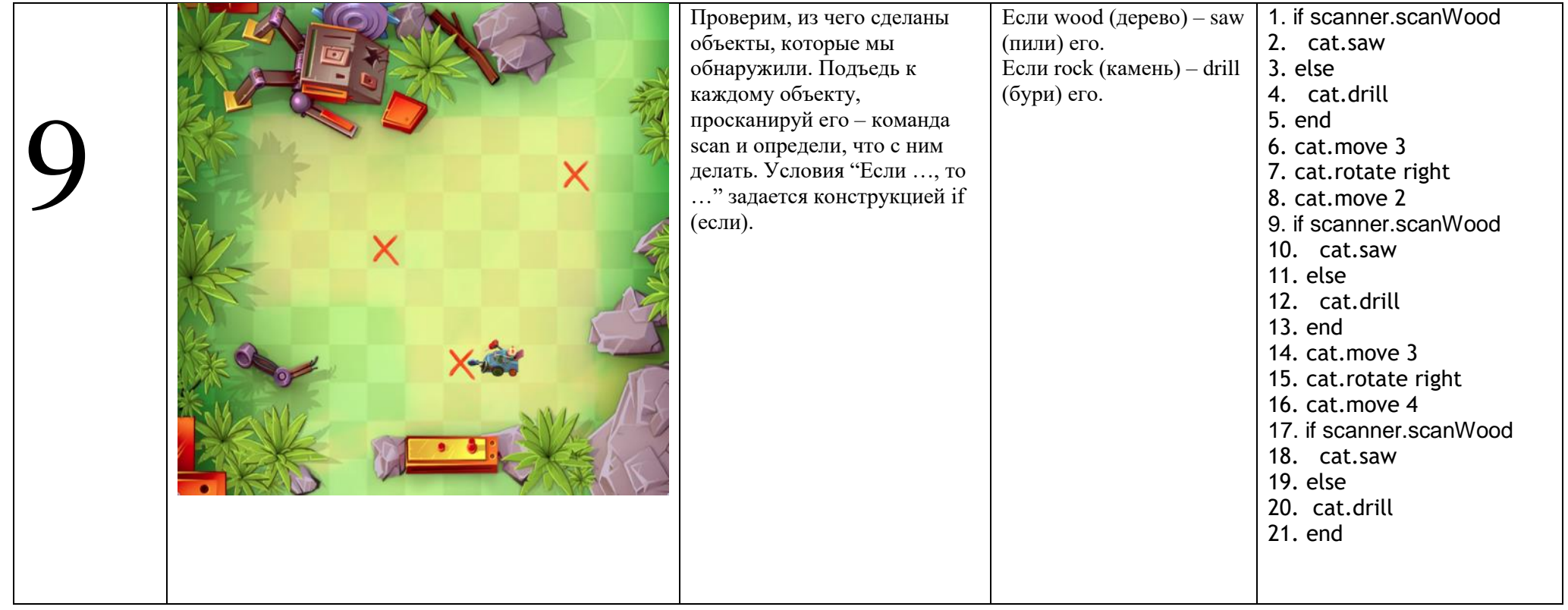

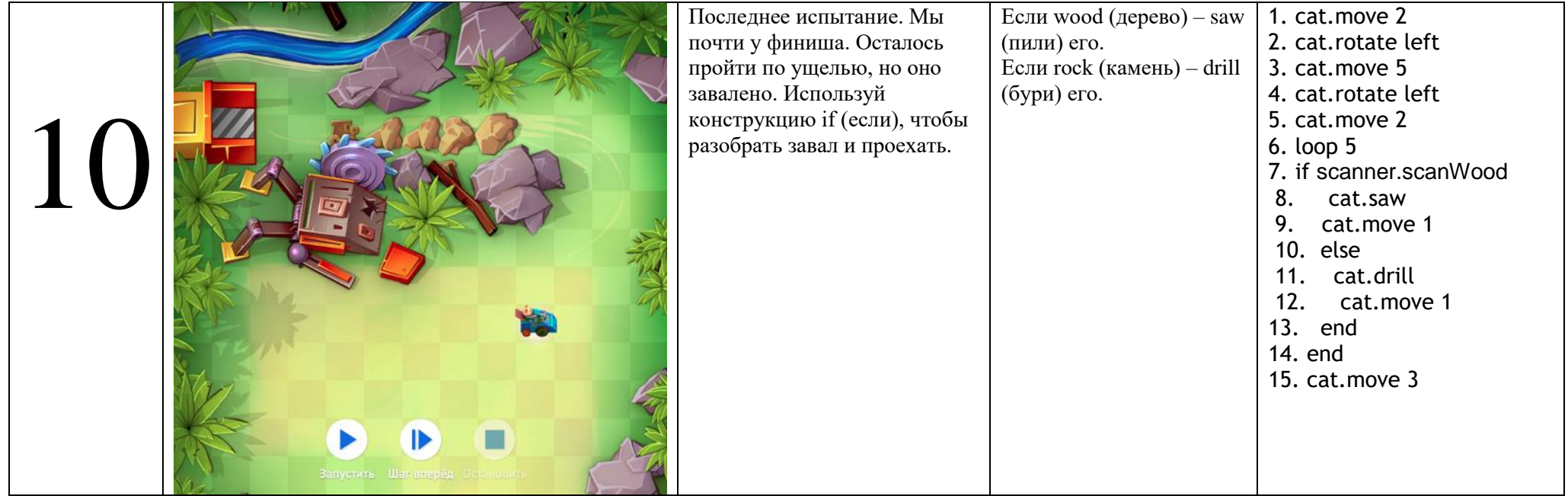